## **GitHub How-to - without GitBash**

- Sign into your GitHub account.
- Start project

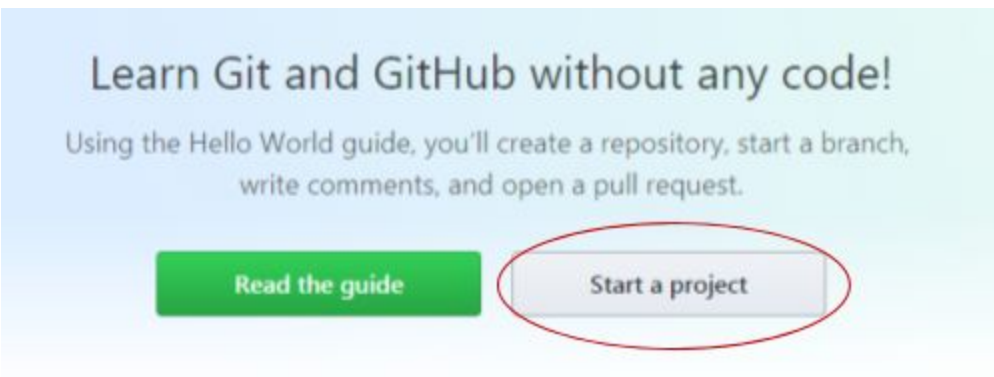

● Create a new repository, name it the lesson title, for example, I am using **set-up-repository-how-to** for the file folder

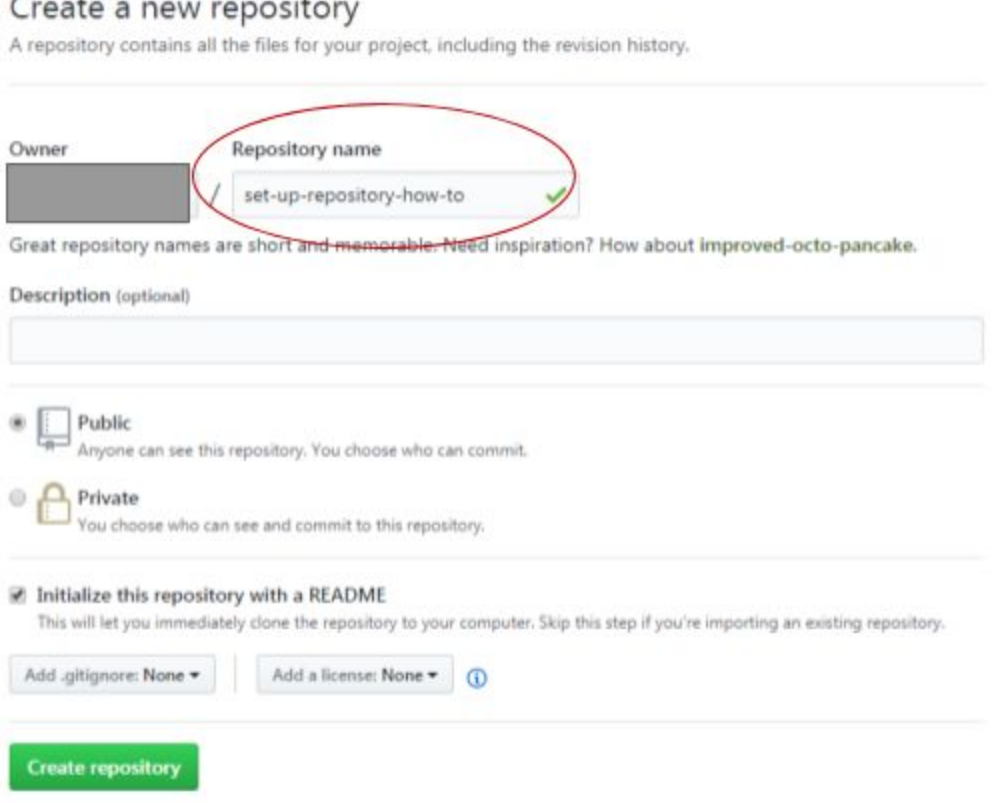

**● Go to the next page to continue - DO NOT SELECT CREATE REPOSITORY YET**

**● Make sure to select the Initialize this repository with a README or it won't allow you to upload files from your computer if you do not select README, please select README before clicking the create repository button.**

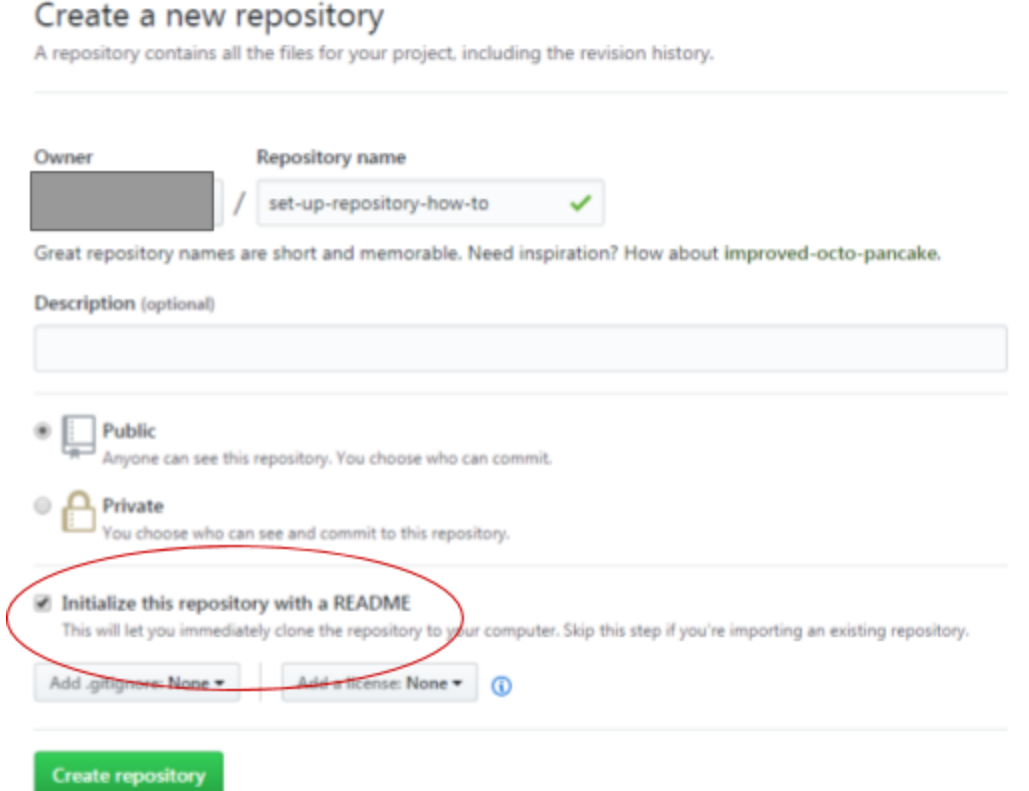

● Then click the green button 'Create repository'

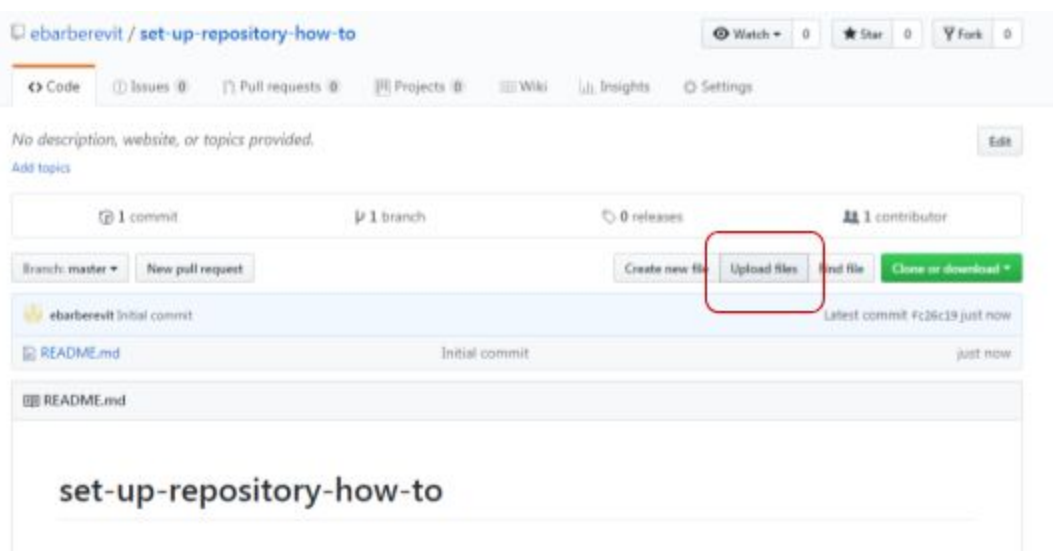

● Then click the 'Upload files' button

set-up-repository-how-to /

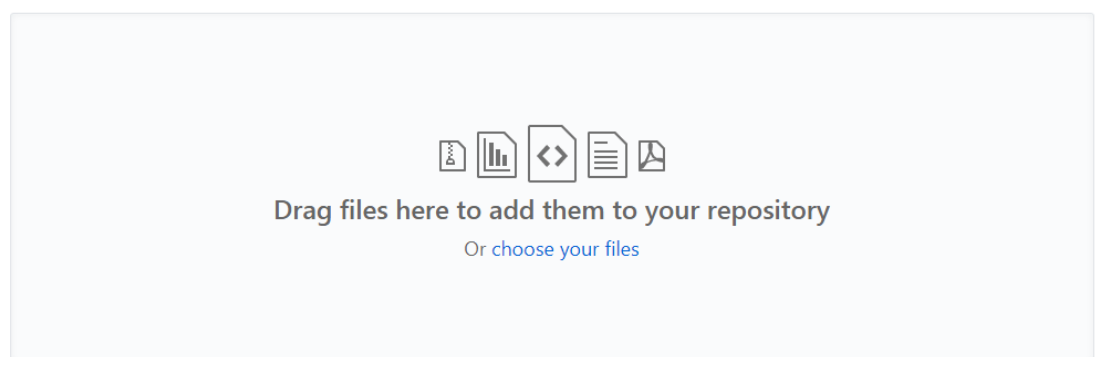

● You can now upload your Python/Java files to that repository assignment.

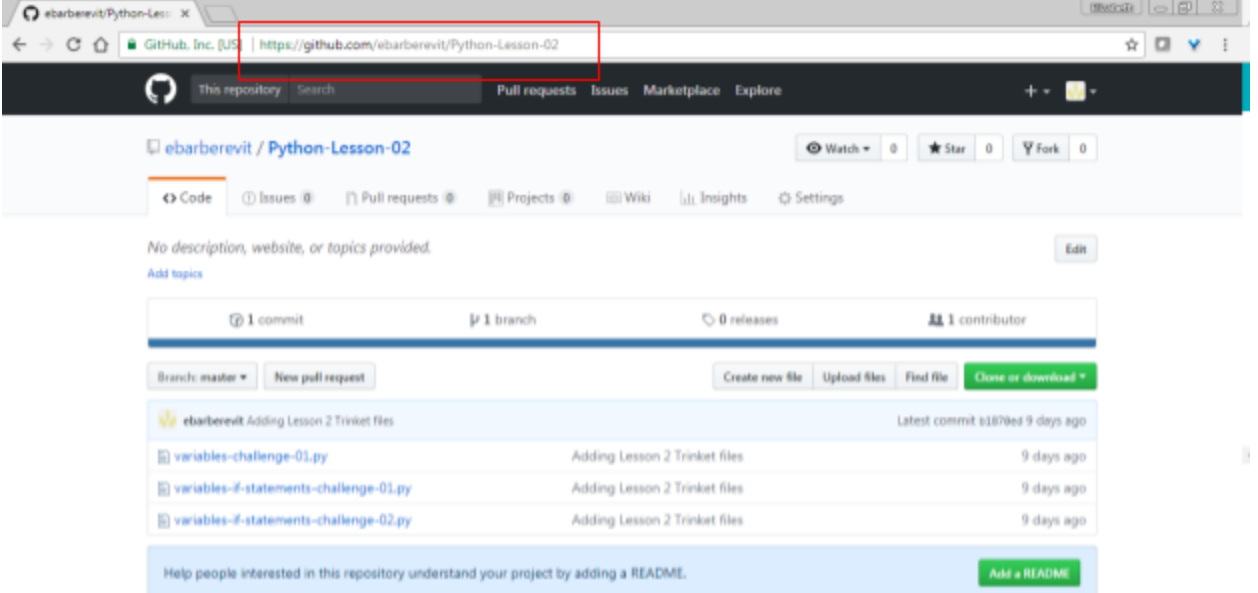

● Copy the URL you see with that repository and files listed (should show up if you uploaded correctly), make sure to double check the files by clicking on them that your name and assignment are commented on line 1 and it's the correct file type such as .py and the source files for Java (.src, bin, etc.)